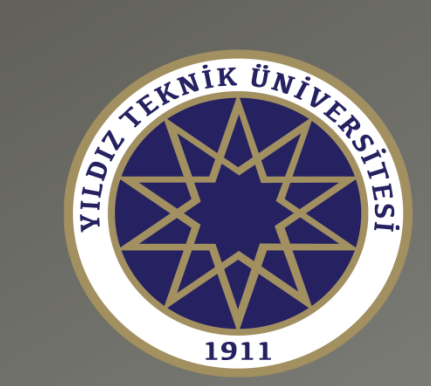

# **Bilgisayar Destekli Matematiksel Hesaplamalar MTM3641**

**Arş. Gör. Dr. Fatih Aylıkcı https://avesis.yildiz.edu.tr/faylikci/**

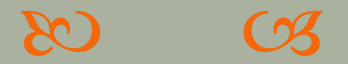

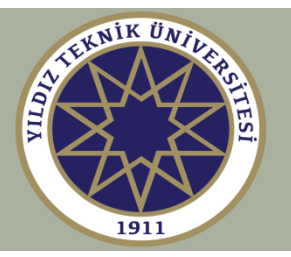

# **Fatih Aylıkcı**

**İletişim:** Ofis: KMB-A237 Email: [faylikci@yildiz.edu.tr](mailto:faylikci@yildiz.edu.tr)

<https://avesis.yildiz.edu.tr/faylikci/>

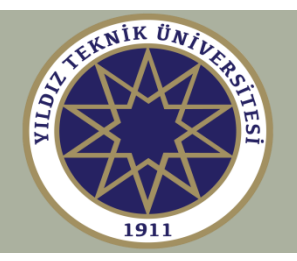

# **Ders Tanımı Hedefler1**

Sembolik hesap için kullanılabilecek paket programları tanıma

Paket programları kullanarak sembolik ve sayısal hesaplamaları etkin bir şekilde yapmayı öğrenme

1 <http://www.bologna.yildiz.edu.tr/index.php?r=course/view&id=1680&aid=24>

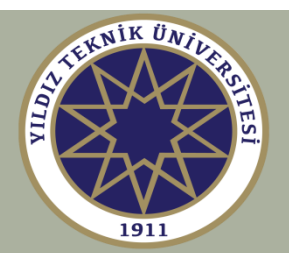

## **Ders Materyalleri**

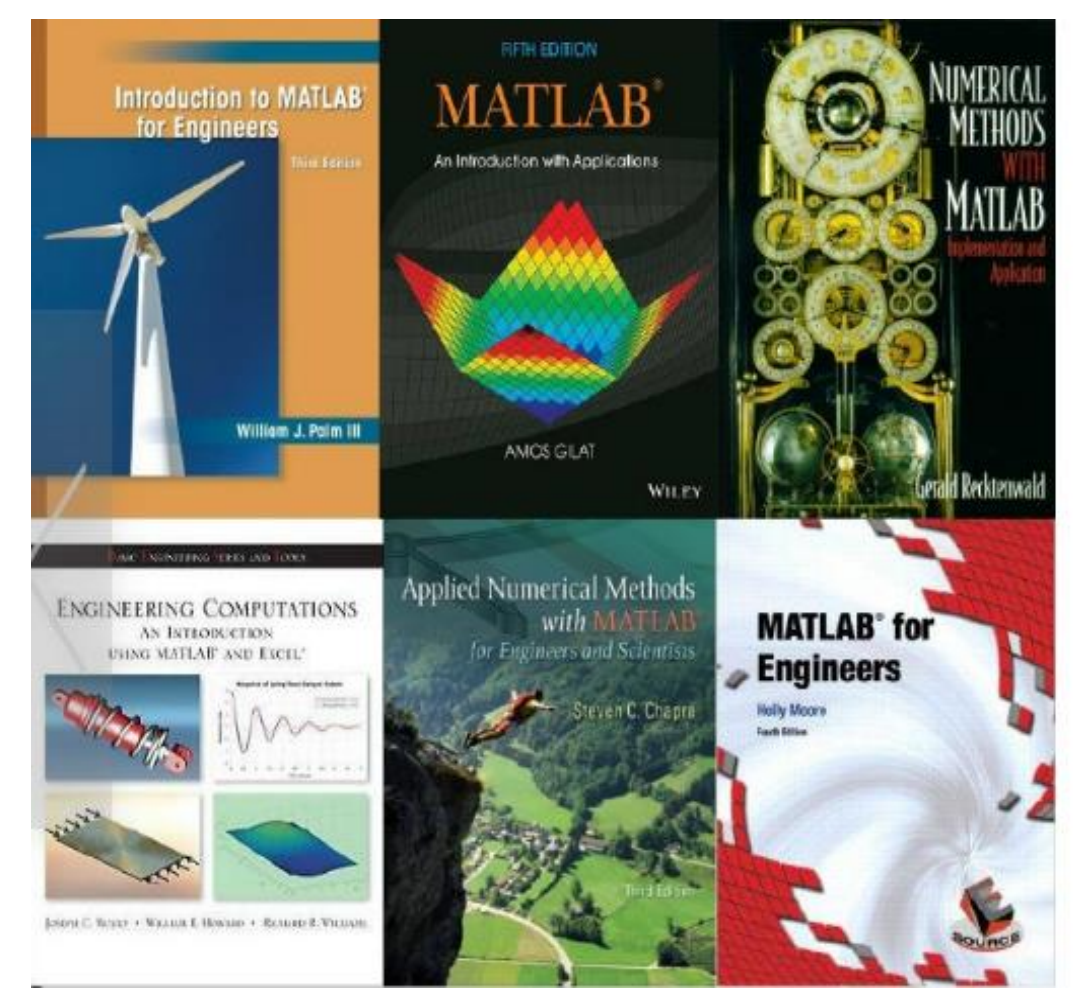

#### **Course Material Credits**

.Instructor Materials for the books listed. \*Sophocles J. Orfanidis, Rutgers University **\*Andrew Pershing, Cornell University .Kai Borre, Alborg University** •AlbaM.Franco-Pereira, UC3M •Selis Onel, Hacettepe University •Network Research Lab., Korea University **.Zhiliang Xu, University of Notre Dame \*Computer-Aided Teaching of All Mathematics, University of Cambridge** •Lani Clough and Mark Reed, The University of North Carolina at Chapel Hill •David Koslicki, Oregon State University **\*Monica Tremont Hsu, Intuit** 

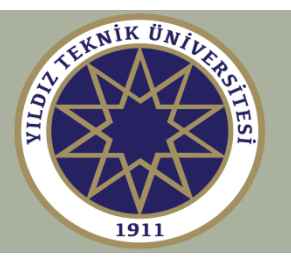

**Bu ders, mühendisler ve bilim insanları için güçlü bir programlama dili ve geliştirme ortamı olan MATLAB'a bir giriş niteliğindedir.** 

**MATLAB = Matrix Laboratory (Cleve Moler tarafından geliştirildi)**

**MATLAB The Mathworks Inc. şirketinin tescilli ticari markasıdır, [http://www.mathworks.com](http://www.mathworks.com/)**

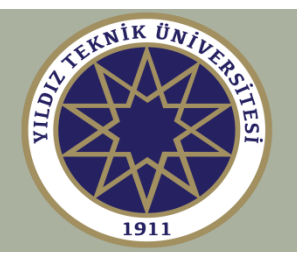

#### **MATLAB'ın temel özellikleri**

- **- Hızlı geliştirme için interaktif bir arayüz ile yüksek düzeyli bir dilde kolay ve verimli programlama**
- **- Etkili bir programlama için vektörleştirilmiş hesaplamalar ve otomatik bellek paylaşımı**
- **- Modern sayısal hesaplama yöntemleri için hazır destek**
- **- Karmaşık sayılar da dahil olmak üzere çeşitli modern veri yapıları ve veri türlerine sahiptir**
- **- Yüksek kaliteli grafikler ve görselleştirme**

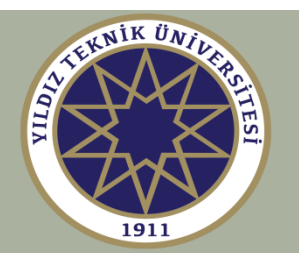

- **- Cebirsel ve matematik işlemler sembolik matematik araç kutusu ve diferansiyel denklemlerin çözümleri**
- **- SIMULINK ile simülasyon yeteneği**
- **- Platformlar arası taşınabilir program dosyaları**
- **- Uygulamalar ve simülasyonlar için çok sayıda eklenti araç kutusu**
- **- Çok sayıda mevcut öğretici ve demo dahil, kullanıcı tarafından sağlanan büyük dosya ve araç kutusu veritabanı**
- **- C/C++ gibi diğer dilleri temel alan uzantılara izin verir, Java ve nesne yönelimli programlamayı destekler.**

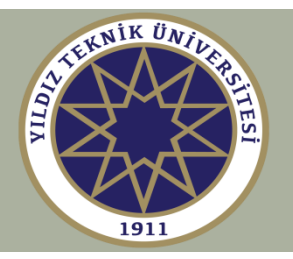

#### **MATLAB Toolbox uygulama alanları**

**Parallel Computing (2) Math, Statistics and Optimization (8) Control System Design and Analysis (6) Signal Processing and Communications (7) Image Processing and Computer Vision (4) Test and Measurement, Data Acquisition (5) Computational Finance, Datafeeds (7) Computational Biology (2) Code Generation and Application Deployment (11) Database Connectivity**

**(54 toolbox + 35 simulink ürünü)**

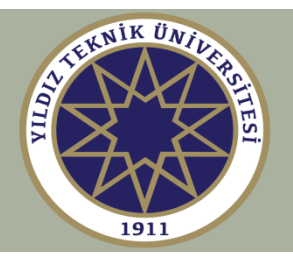

#### **SIMULINK Uygulamaları**

**Fixed-point and Event-Based Modeling Physical Modeling (mechanics, driveline, hydraulics, RF, electronics, power systems, biology) Control Systems (design, optimization, aerospace) Signal and Image Processing and Computer Vision Communication Systems (digital, analog, wireless) Code Generation (for embedded systems, DSP chips and FPGAs)**

**ve daha fazlası**

# **MATLAB KURULUMU**

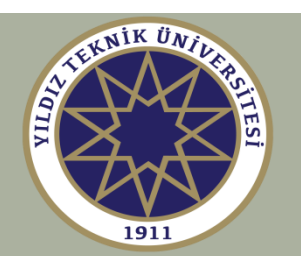

- <https://www.mathworks.com/>
- Öncelikle yukarıdaki linkten siteye yildiz e-mail'iniz ve kendiniz belirleyeceğiniz bir şifreyle kayıt olmanız gerekmektedir.
- Sonra<http://distro.cc.yildiz.edu.tr/> linkinden Diğer Önemli Araçlar klasöründen MATLAB'ın kurulumunu başlatmanız gerekmektedir.
- Kurulum yaparken sizden bir aktivasyon seçeneği seçmeniz istenecektir. 'İnternet yardımıyla' seçeneği ile birlikte siteye üye olduğunuz yildiz e-mail'iniz ve şifrenizi girmeniz gerekmektedir. Kurulum yaklaşık yarım saat sürmektedir.

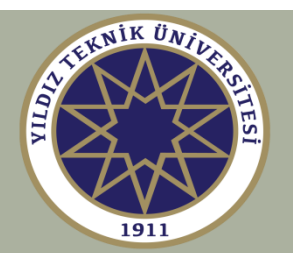

#### **MATLAB Temelleri**

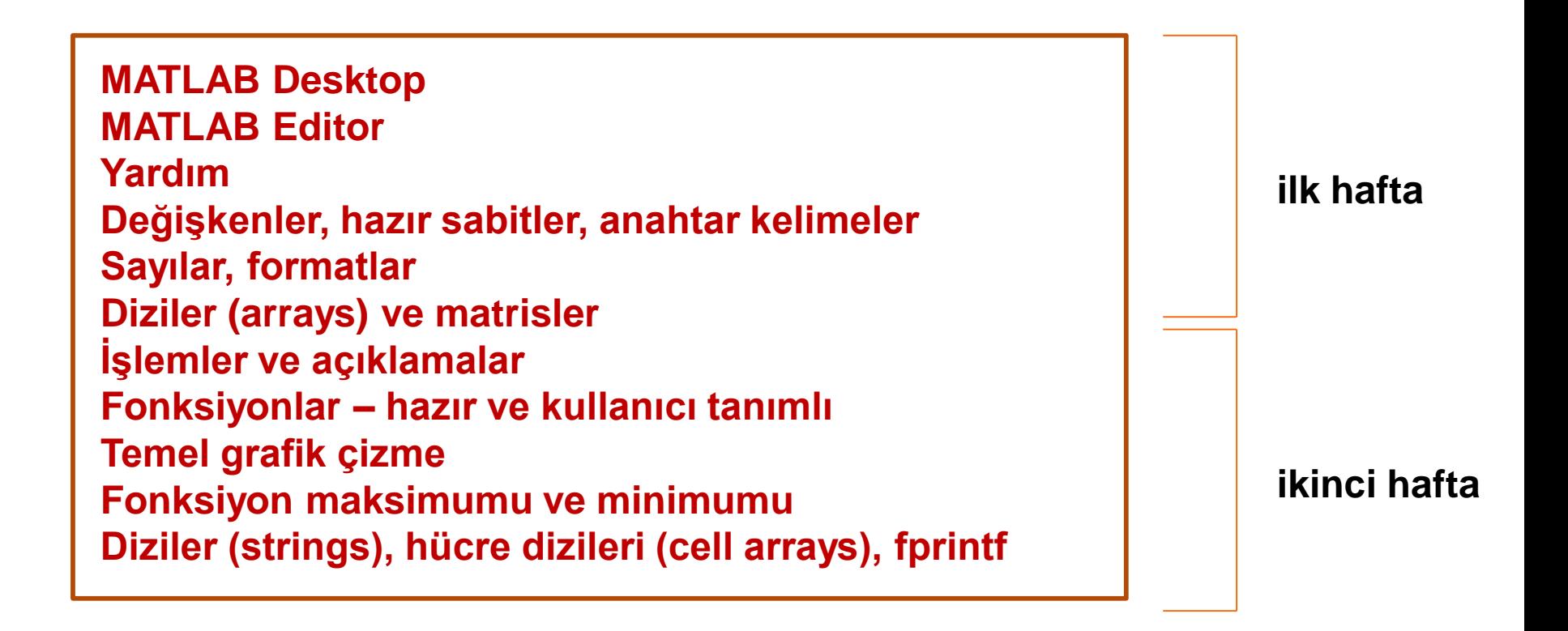

#### **1. Hafta**

## Giriş Değişkenler, diziler, matrisler, grafikler

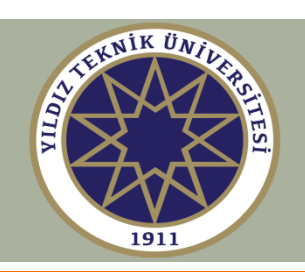

## **1. MATLAB Masaüstü**

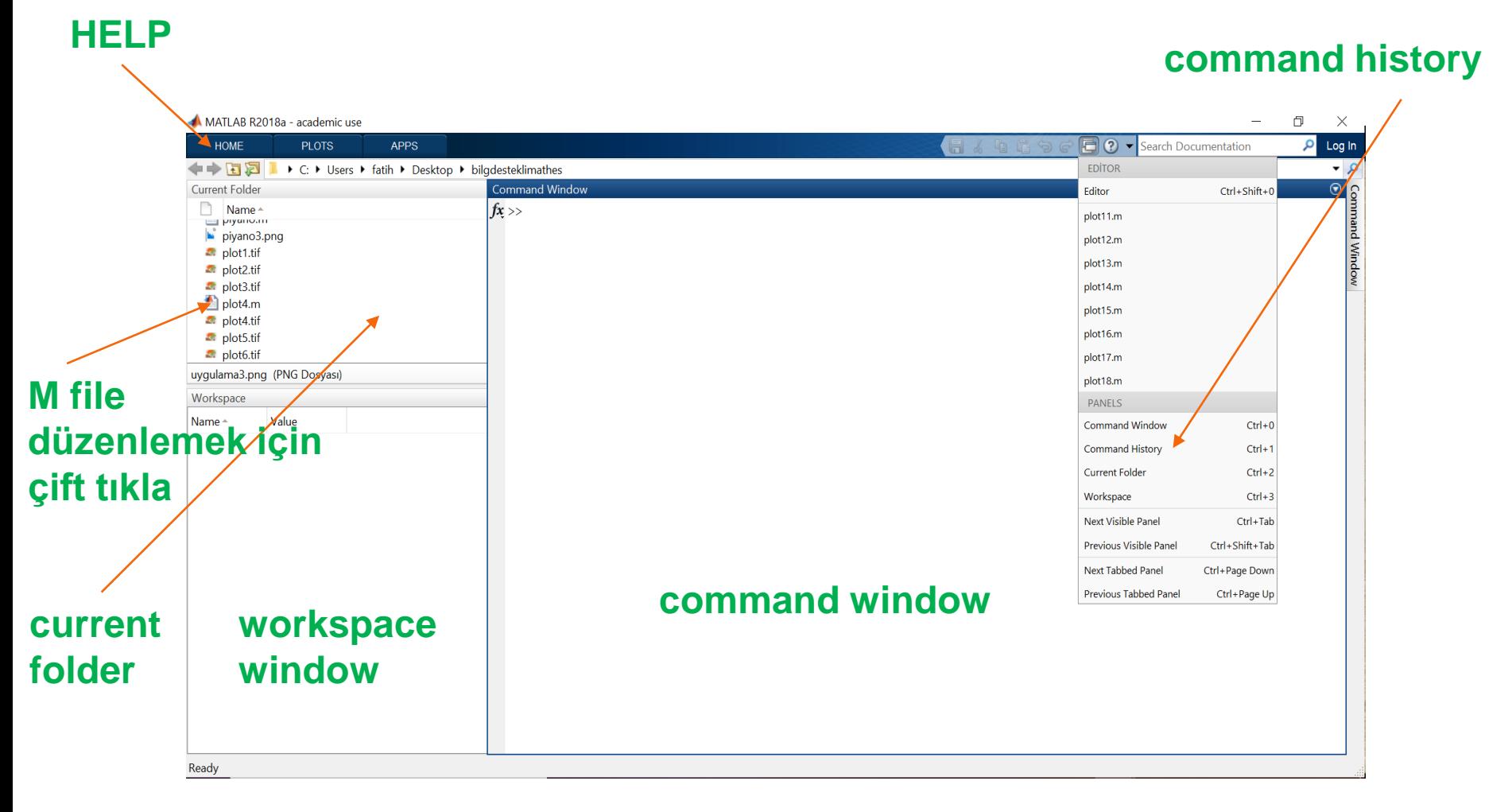

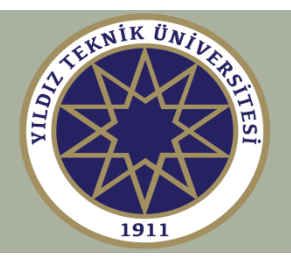

## **2. MATLAB Düzenleyici**

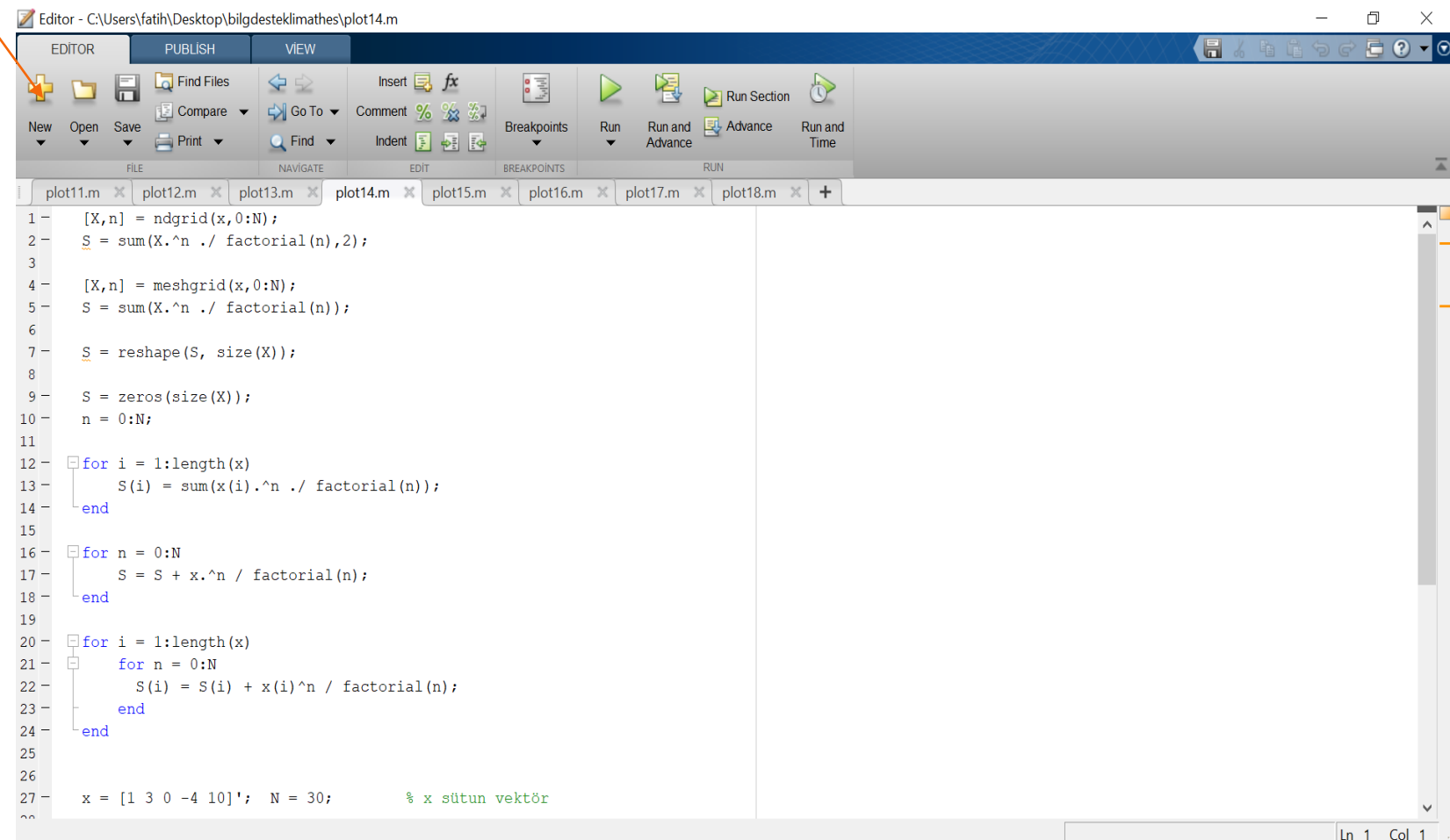

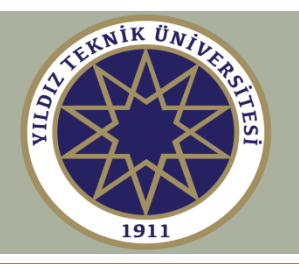

### **3. Yardım**

Yardım almanın birkaç yolu:

1) MATLAB masaüstünde bulunan **Help** menü öğesi arama yapılabilir yardım penceresini açar.

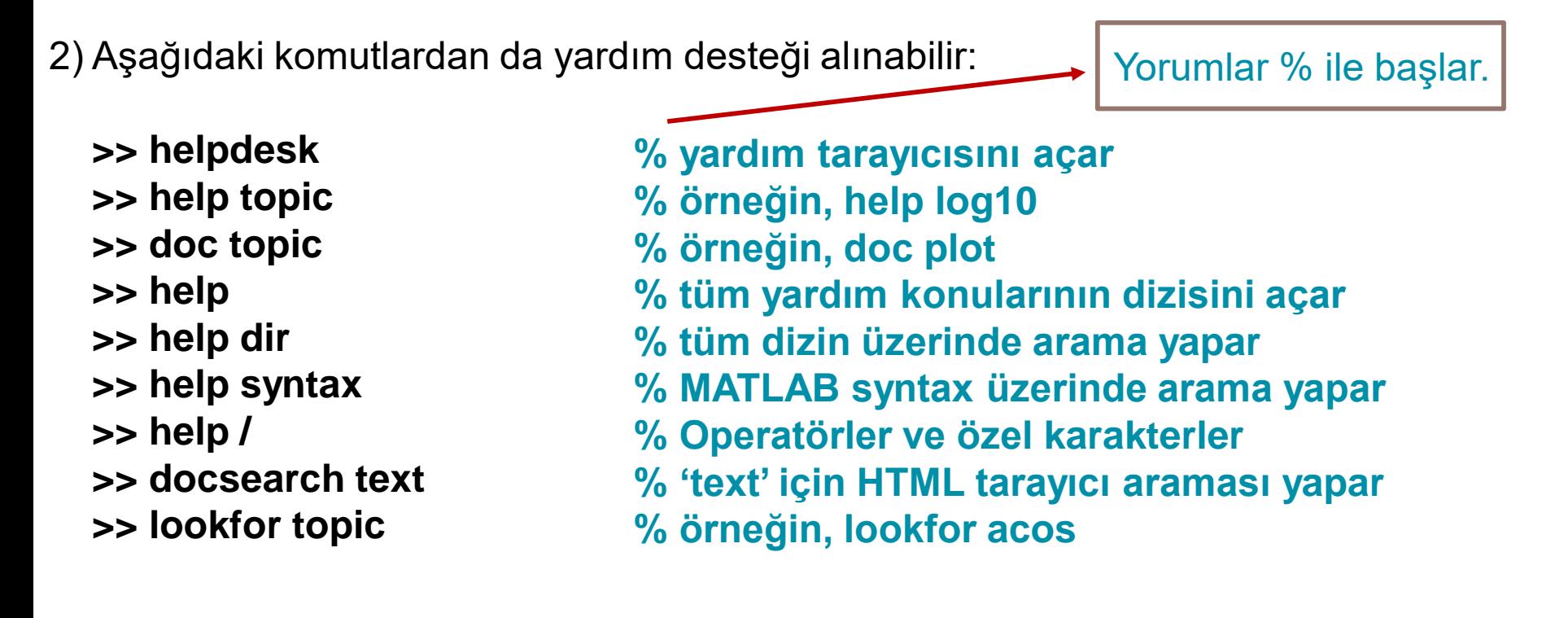

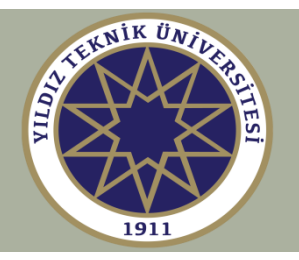

#### **4. Değişkenler, Sabitler, Anahtar Kelimeler**

Değişkenler özel bir tür veya depolama beyanı gerektirmez. Örnekler:

>> 
$$
x = 3
$$
;  
>>  $y = [4, 5, 6]$ ;  
>>  $z = [4; 5; 6]$ ;  
>>  $A = [1, 2, 3; 4, 5, 6]$ ;  
>>  $s = 'abcd \text{ efg'};$   
>>  $C = \{ 'abc', 'defg', '123-456' \};$ 

**% basit skaler**

- **% uzunluğu 3 olan satır vektör**
- **% uzunluğu 3 olan sütun vektör**
- **% 2x3 'lük matris**
- **% karakter dizisi (string)**
- **% 1x3 'lük hücre dizisi (cell array)**

$$
y = \begin{bmatrix} 4 & 5 & 6 \end{bmatrix}, \quad z = \begin{bmatrix} 4 \\ 5 \\ 6 \end{bmatrix}, \quad A = \begin{bmatrix} 1 & 2 & 3 \\ 4 & 5 & 6 \end{bmatrix} \quad \text{z is a case}
$$

Matematik notasyon **class** ve **size** fonksiyonları tanımlanan nesnenin sırasıyla türünü ve boyutunu gösterir. Örneğin;

> **>> class(C) >> size(C)**

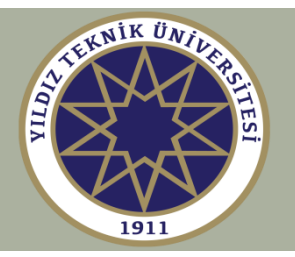

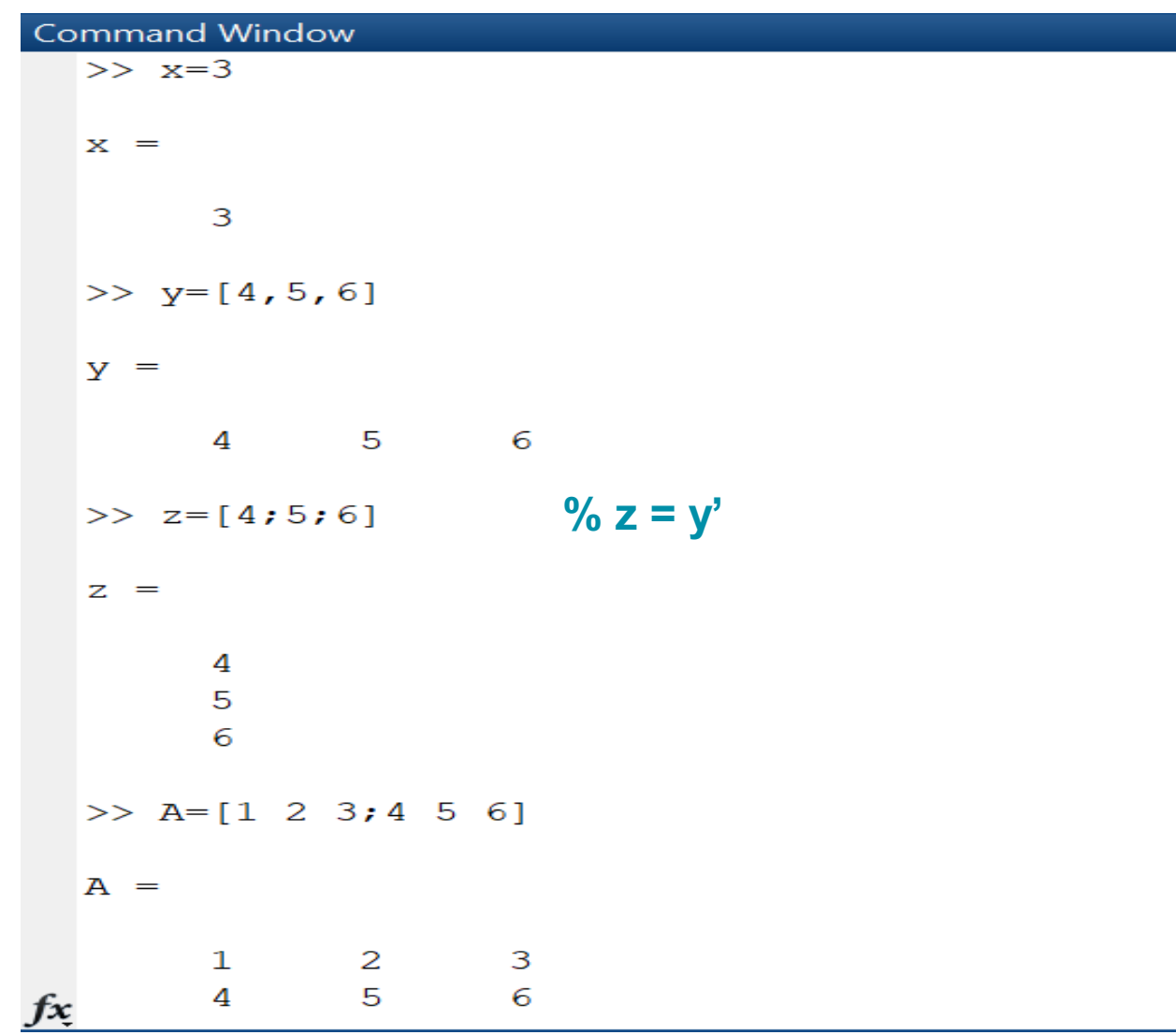

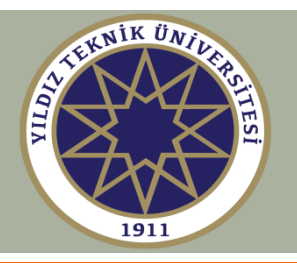

#### Değişkenlerin neler? Onlar nasıl silinir? Çalışma alanı penceresini ya da aşağıdaki komutları kullan:

#### **who, whos, clear, clc, close**

Your variables are: A x y z  $>>$  whos Name Size Bytes Class A  $2x3$ 48 double  $1x1$ 8 double  $\mathbf x$  $1x3$ 24 double y  $3x1$ 24 double z >> clear all >> clc

>> close all

% tüm değişkenleri hafızadan siler % komut penceresini temizler % açık olan tüm figürleri kapatır

Attributes

 $>>$  who

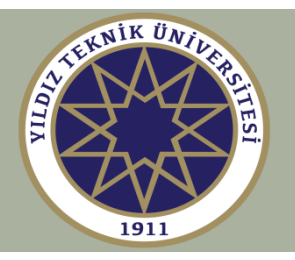

#### **İşletim sistemi komutları**

**>> path >> pathtool >> addpath dir**

**>> cd dir >> pwd**

**>> dir >> what >> which file**

**>> edit file**

**>> quit >> exit**

**% arama yolunu gösterir % arama yolunu değiştirir % yola dizin ekler**

**% dizini değiştirir % çalışma dizinini yazdırır**

**% geçerli dizindeki tüm dosyaları diziler % sadece MATLAB dosyalarını diziler % dosyanın yerini gösterir**

**% MATLAB editörünü çağırır**

**% MATLAB'ı kapatır % MATLAB'ı kapatır**

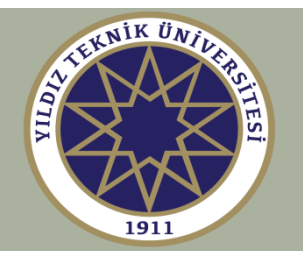

**Baştan bir değişken olarak tekrar tanımlanamayan bilinen özel matematik sabitleri:**

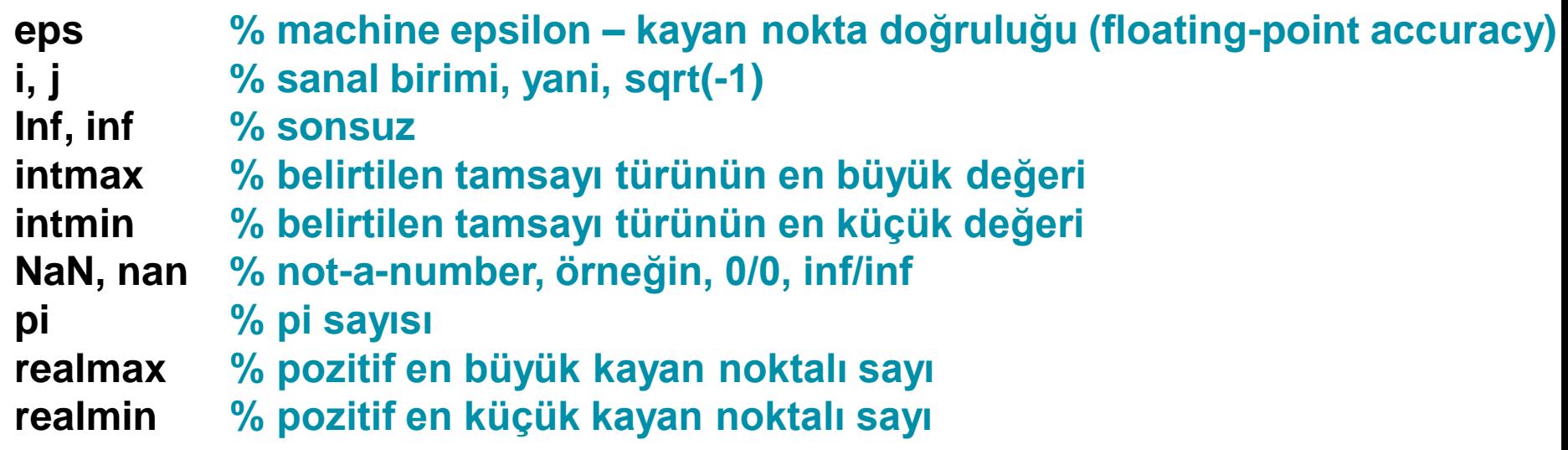

**Not: i, j genellikle dizi ve matrislerin indisleri için kullanılır. Eğer kompleks değerli verilerle uğraşıyorsanız i, j 'yi tekrar tanımlamaktan kaçının.**

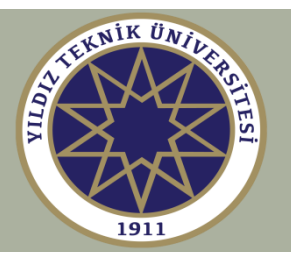

#### **Özel sabitlerin değerleri** Command Window  $>>$  eps **% 2^(-52) ye eşittir**  $ans =$ **% MATLAB kayan nokta doğruluğu, yani 2.2204 \* 10^(-16)**  $2.2204e-16$ >> intmax **% 32-bit tamsayılar için 2^(31) – 1**  $ans =$ int32 2147483647 **% -2^(31) e eşittir**  $>>$  intmin  $ans =$ int32  $-2147483648$ **% (2 - eps) \* 2^(1023) e eşittir**  $>>$  realmax  $ans =$ **% yani, 1.7977 \* 10^(308)** 1.7977e+308  $>>$  realmin **% 2^(-1022) = 2.2251 \* 10^(-308)** $ans =$ 2.2251e-308

 $f x \rightarrow$ 

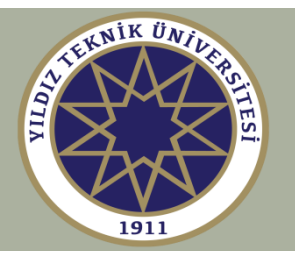

#### **Değişken ismi olarak kullanılamayacak özel anahtar kelimeler**

```
Command Window
  >> iskeyword
  ans =20\times1 cell array
        {'break'
                          Ŧ
        {^{\prime}} case^{\prime}{'catch'
                          Þ
        {'classdef'
                          Ŧ
        {'continue'
                          Ŧ
        {'else'
        {'elseif'
                          Þ
        \{ 'end'\{! for!{'function'
                          ¥
        {'global'
                          F
        \{'if'
                          ¥
        {'otherwise'
                         \rightarrow{'parfor'
                         \mathcal{F}{'persistent'}
        {'return'
                          ł
        \{\ 'spmd'
                          ł
        {'switch'
                          ł
        \{ 'try' \}Ŧ
                                           Ek olarak, 'true' , 'false'{'while'
                          ł
```
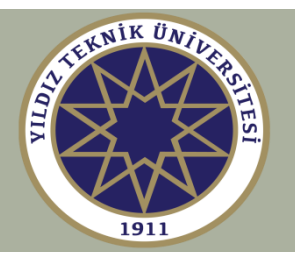

#### double-precision

Varsayılan MATLAB, IEEE kayan nokta standardını izleyen çift duyarlıklı (64-bit) kayan noktalı sayıları kullanır.

#### single-precision

MATLAB eğer istenirse tek duyarlıklı (32-bit) kayan noktalı sayıları da kullanabilir.

Görüntü işleme (image processing) veya DSP çiplerini programlama gibi bazı uygulamalarda yararlı olan birkaç tamsayı veri türü de vardır. Tamsayı veri türleri 8, 16, 32 veya 64 bit ve işaretli veya işaretsiz olabilir:

> **int8, int16, int32, int64 uint8, uint16, uint32, uint64**

Daha fazla bilgi için:

**>> help datatypes**

**>> help class % veri tipini belirler**

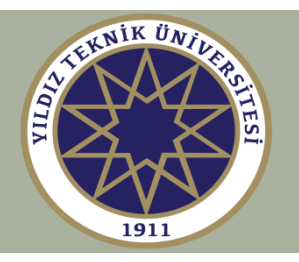

#### **Kompleks Sayılar**

Varsayılan olarak, MATLAB tüm sayı ve ifadeleri karmaşık (reel olsalar bile) olarak kabul eder.

Karmaşık sayı işlemlerini gerçekleştirmek için özel bir bildirime gerek yoktur. Örnekler:

**>> z = 3+4i; >> x = real(z); >> y = imag(z); % z'nin sanal kısmı >> R = abs(z); >> theta = angle(z); % z'nin radyan cinsinden argümanı >> w = conj(z); >> isreal(z); % ya da 3+4j, 3+4\*i, 3+4\*j % z'nin reel kısmı % z'nin mutlak değeri % kompleks eşlenik, w = 3 - 4i % z'nin reel veya kompleks olma testi**  $z = x + jy = \text{Re}^{j\theta}$ ,  $R = |z| = \sqrt{x^2 + y^2}$ ,  $\theta = \arctan \frac{y}{z}$ *x* Kartezyen ve kutupsal form  $\vert$   $\vert$  Matematiksel notasyon:  $\theta = Arg(z)$ 

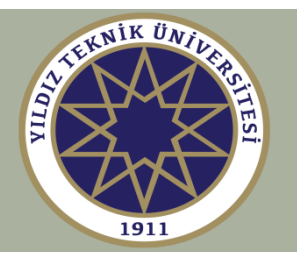

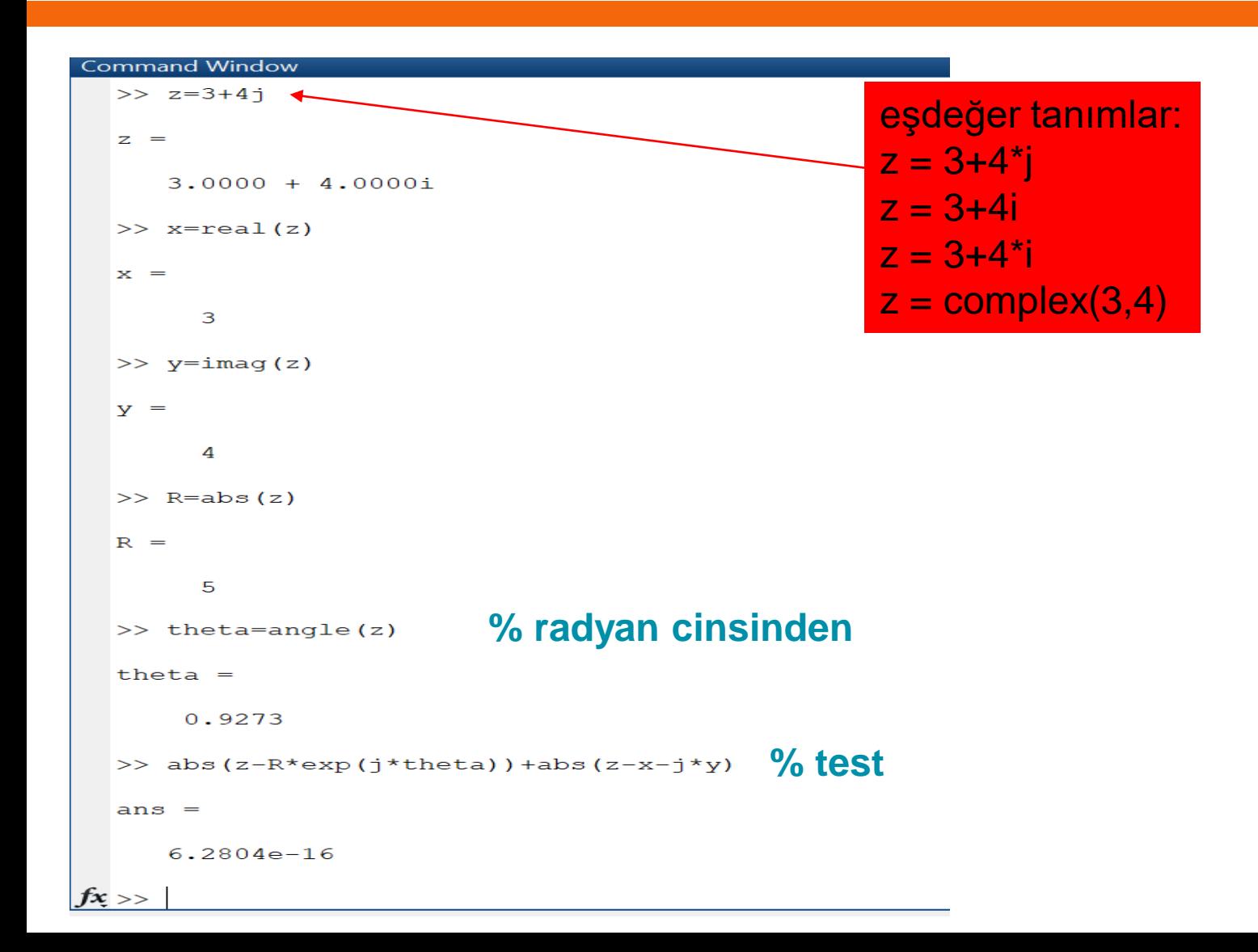

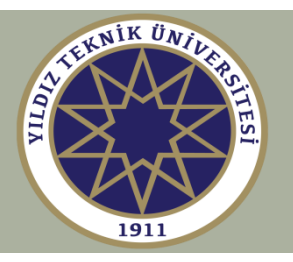

#### **Ekran formatları**

- **>> format >> format short**
- **>> format long**
- **>> format short e**
- **>> format short g**
- **>> format long e**
- 
- **>> format long g**
- **>> format shorteng % 4 ondalık sayı – mühendislik % üstel veya sabit**

**% varsayılan – 4 ondalık sayı**

**% 4 ondalık sayı – üstel gösterim**

**% 4 ondalık sayı – üstel veya sabit**

**% 15 ondalık sayı – üstel gösterim**

**% varsayılan ile aynı**

**% 15 ondalık sayı**

- **>> format longeng % 15 ondalık sayı – mühendislik**
- **>> format hex % onaltılık taban**
- **>> format rat % rasyonel yaklaşım**
- **>> format compact % dikey boşluğu korur**
- **>> format loose % dikey boşluğu ihmal eder**

#### **>> vpa(x, digits) % değişken – duyarlık – aritmetik (variable – precision - arithmetic)**

Bunlar sadece ekran formatını etkiler – dahili olarak tüm hesaplamalar tam hassasiyetle (double precision) yapılır.

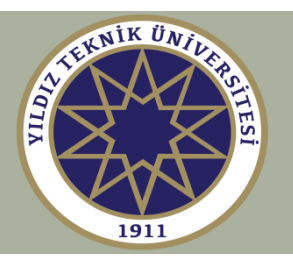

#### **Örnek – 10\*pi sayısının farklı formatlardaki ekran değerleri**

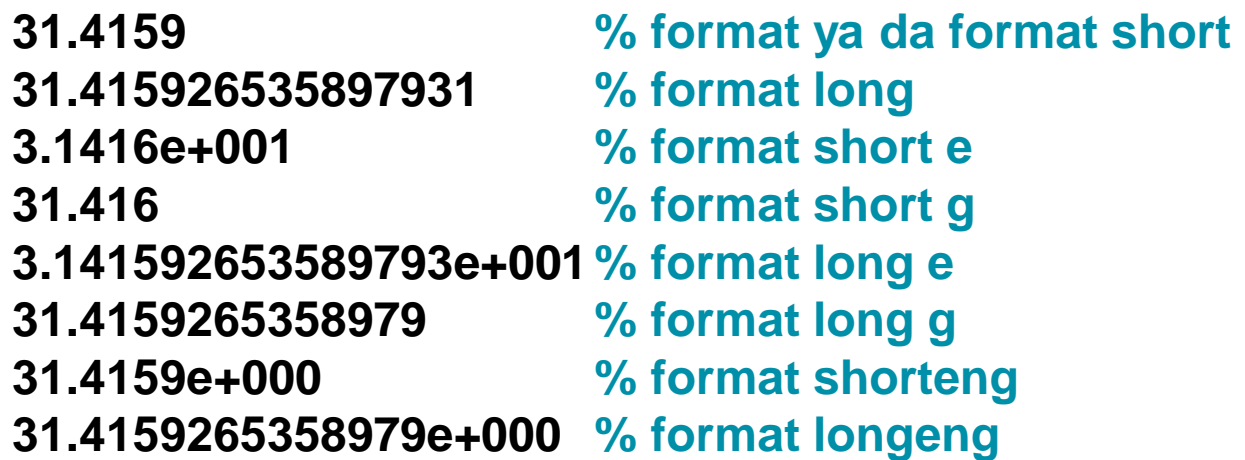

#### **Command Window**  $\gg$  vpa (10\*pi) **% sembolik araç kutusu (symbolic toolbox)**  $ans =$ 31.415926535897932384626433832795 **% basamak sayısını belirtir >> help format**  $ans =$ **>> help vpa** 31.415926535897932385 **>> help digits** $fx \rightarrow$

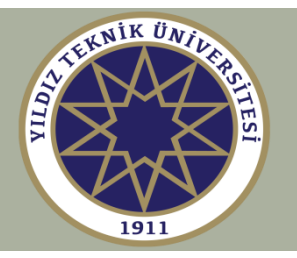

#### **Girdi/çıktı fonksiyonları: disp, input**

#### **Command Window**

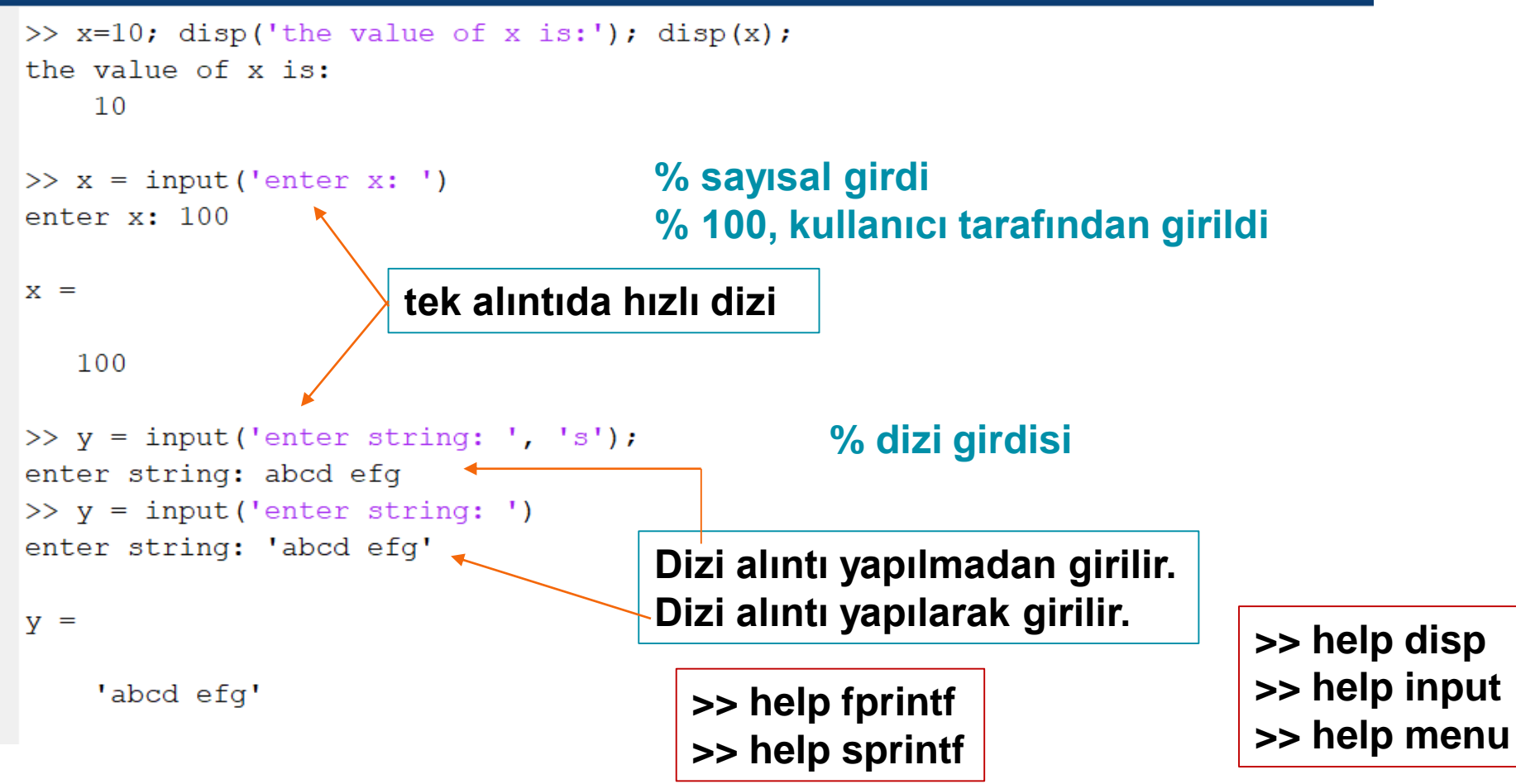

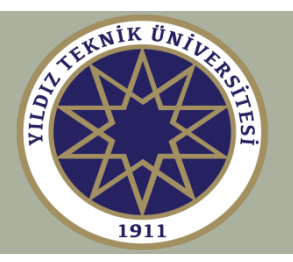

#### **5. diziler ve matrisler**

**diziler ve matrisler MATLAB'da en önemli veri nesneleridir.**

**Özetle aşağıdakileri inceleyeceğiz:**

- **a) Satır ve sütun vektörler**
- **b) Transpoze operatörü, '**
- **c) Kolon operatörü, :**
- **d) Eşit aralıklı elemanlar, linspace**
- **e) dizi elemanlarına ulaşım**
- **f) Dinamik atama (allocation) ve atamayı kaldırma (deallocation)**
- **g) Ön atama**

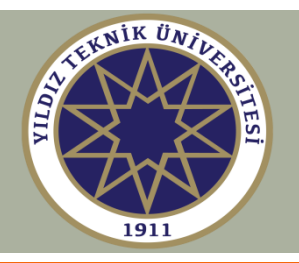

**Etkili bir MATLAB programlamanın anahtarı: VEKTÖRLEŞTİRMEK ve döngülerden kaçınmak** 

Şu iki alternatif hesaplamayı karşılaştıralım:

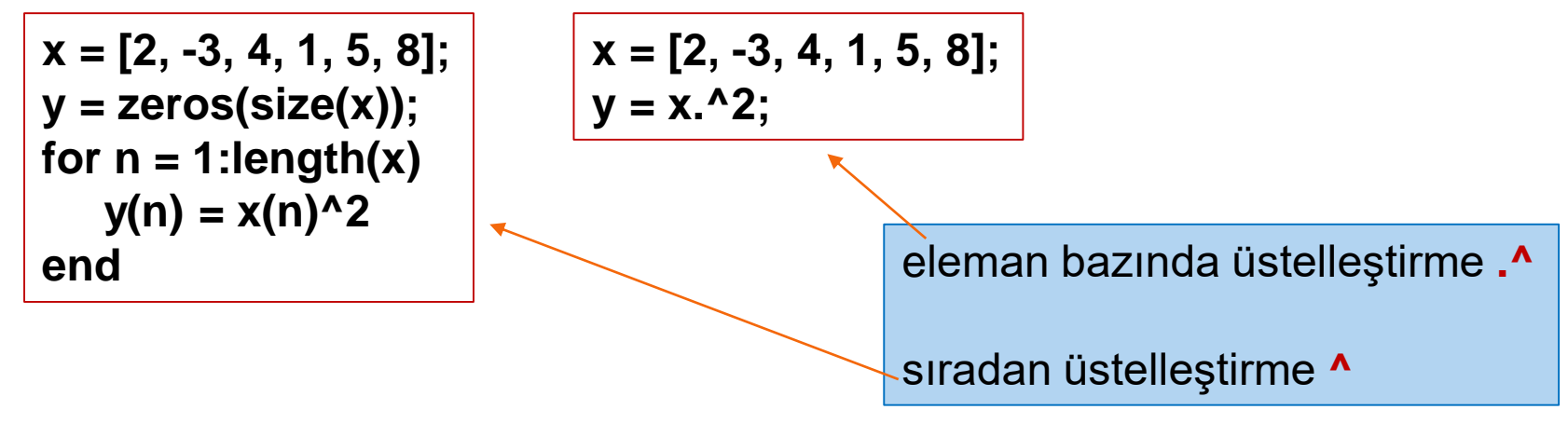

**cevap: y=[4, 9, 16, 1, 25, 64]** 

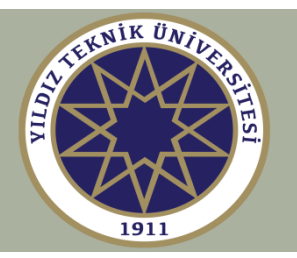

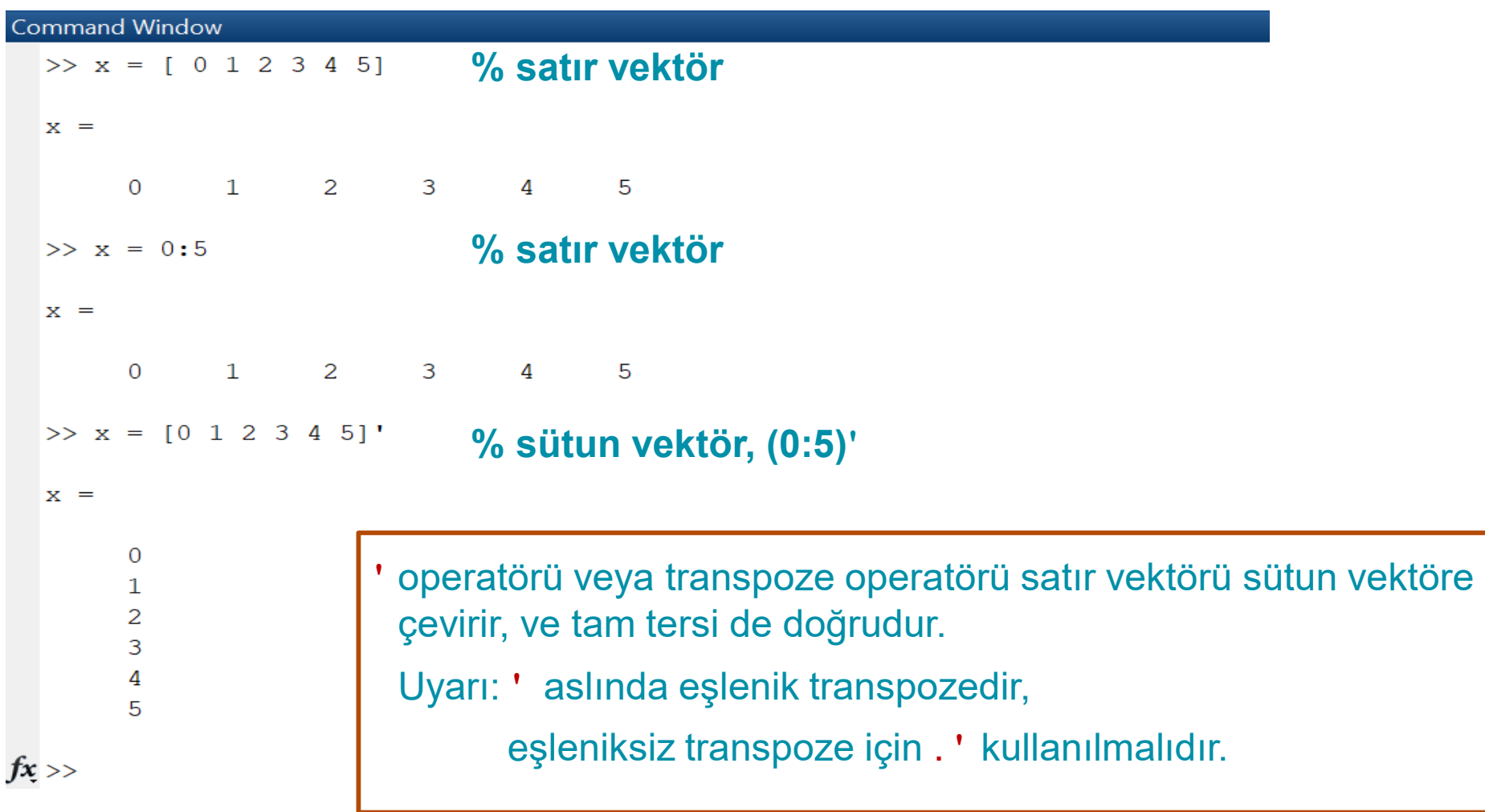

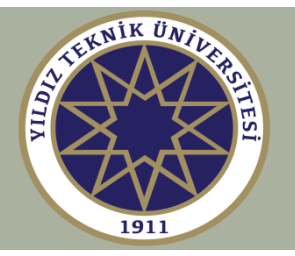

#### **Command Window** >> z = [i; 1+2i; 1-i] **% sütun vektör**  $Z =$  $0.0000 + 1.0000i$  $1.0000 + 2.0000i$  $1.0000 - 1.0000i$  $\gg$  z.' **% eşleniksiz transpoze**  $ans =$  $0.0000 + 1.0000i$   $1.0000 + 2.0000i$   $1.0000 - 1.0000i$ **% eşlenikli transpoze**  $\gg$  z'  $ans =$  $0.0000 - 1.0000i$   $1.0000 - 2.0000i$   $1.0000 + 1.0000i$ **% (z') .' ile aynıdır, veya conj(z) ile.** $>> (z.')'$  $ans =$  $0.0000 - 1.0000i$  $1.0000 - 2.0000i$  $1.0000 + 1.0000i$

 $fx \rightarrow$ 

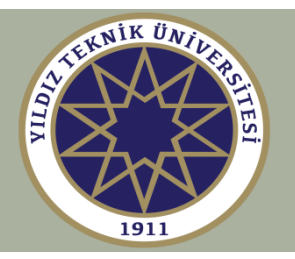

#### **linspace hakkında: x = linspace(a, b, N+1); x = a : (b-a)/N : b; ile eşdeğerdir. Yani; [a, b] aralığında eşit aralıklı N+1 nokta ya da [a, b] aralığını N eşit alt aralığa bölmek**  $(b-a)$  $x(n) = a + \left(\frac{b-a}{b-a}\right)(n-1), \quad n = 1, 2, ..., N+1$  $= a + \left(\frac{n-1}{N}\right)(n-1), \quad n = 1, 2, ..., N+1$  adır adım aralığı *N J i i l i l i l i l i l i l i l i l i l i l i l i l i l i l i l i l i l i l i l i l i l i l i l i l i l i l i* **Command Window**  $>> x = 0:0.2:1$ **% genel olarak, x = a : s : b**  $x =$  $\Omega$  $0.2000$  $0.4000$ 1,0000  $0.6000$ 0.8000 >> x = linspace  $(0, 1, 6)$ **% logspace komutuna da bakın**  $x =$ 6 nokta, 5 alt aralık $0.2000$  $\overline{0}$  $0.4000$  $0.6000$  $0.8000$ 1,0000

 $f x \rightarrow$ 

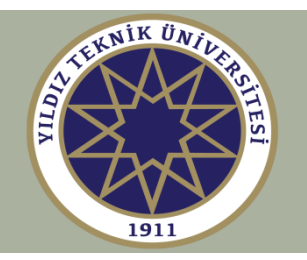

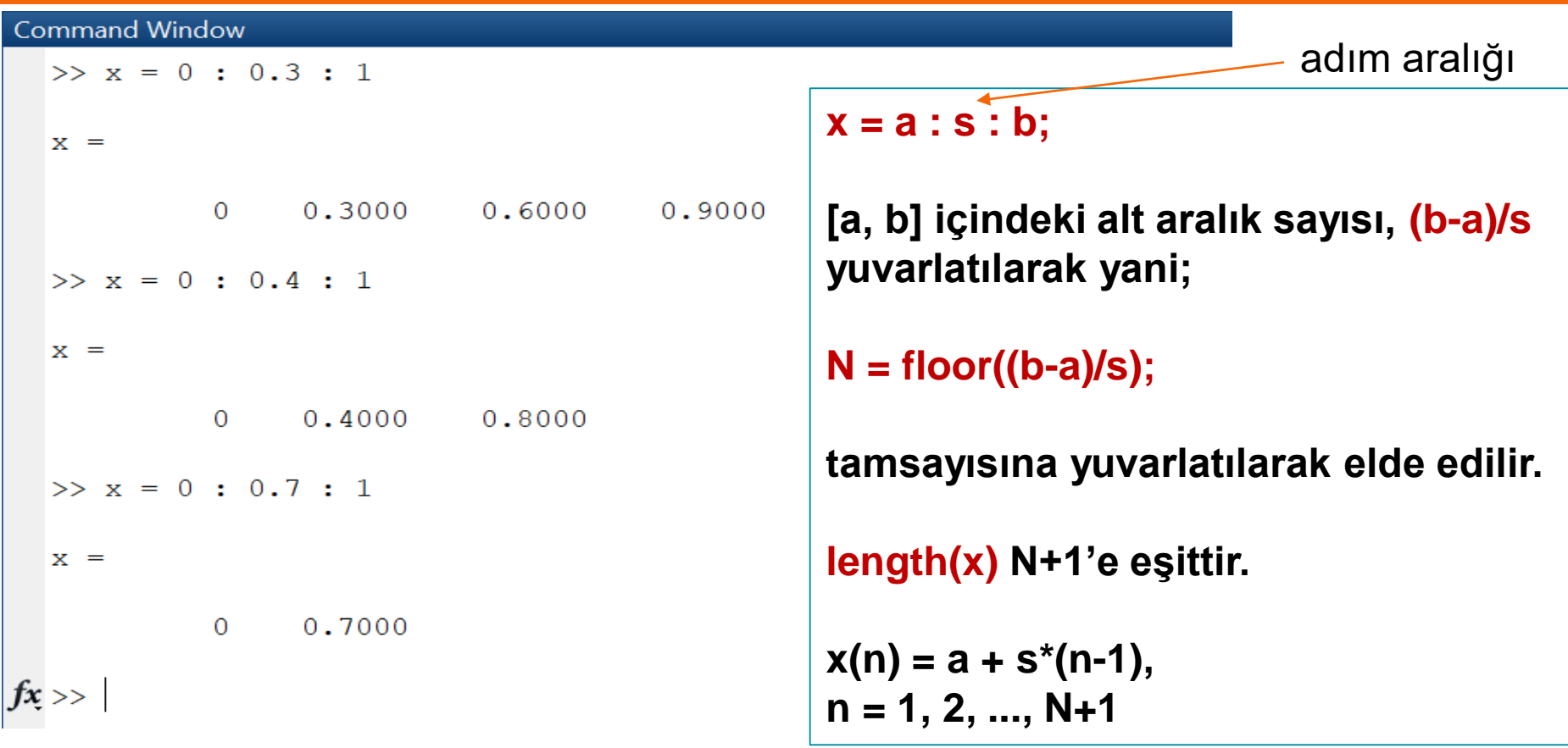

**% Örneklerde, yuvarlamadan önce, (b-a)/s aşağıdaki üç durumdadır, % 1 / 0.3 = 3.3333, 1 / 0.4 = 2.5, 1 / 0.7 = 1.4286** 

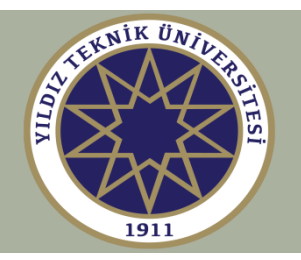

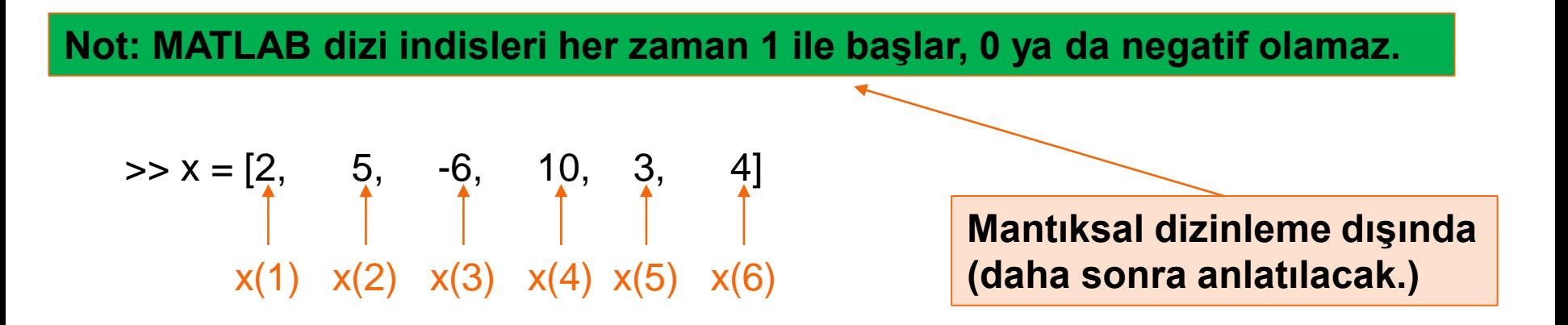

**Diğer dillerde, C/C++ ve Fortran gibi, indis 0'dan başlayabilir. Örneğin, aynı dizi C'de aşağıdaki gibi tanımlanmaktadır:** 

double x[6] = {2, 5, -6, 10, 3, 4}  
\n
$$
\uparrow \qquad \uparrow \qquad \uparrow \qquad \uparrow
$$
\n
$$
x[0] \times [1] \times [2] \times [3] \times [4] \times [5]
$$
\n**Genel Kural: M = C + 1**

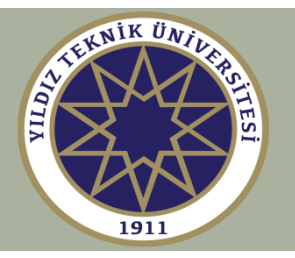

#### **dizi elemanlarına ulaşım:**

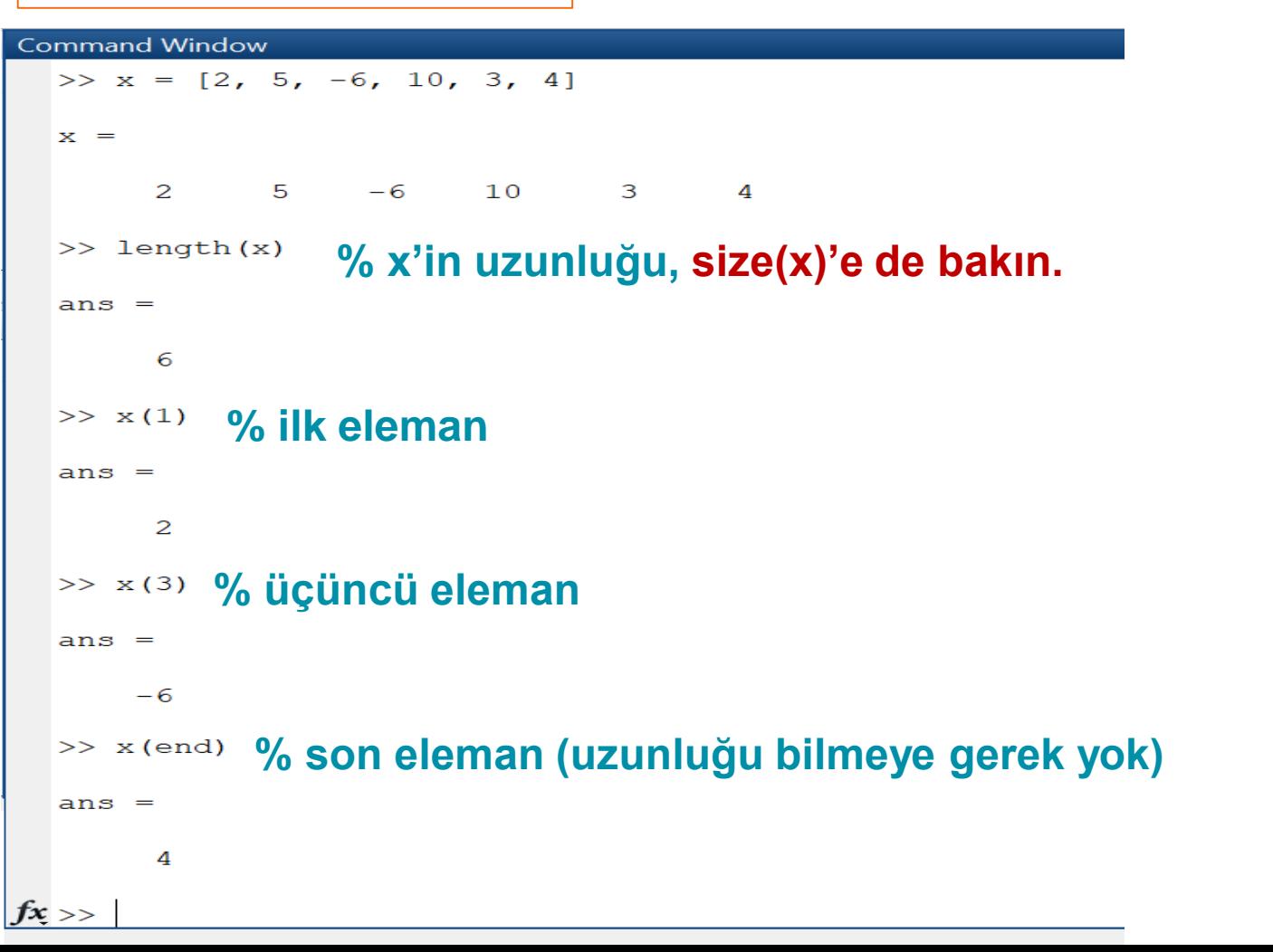

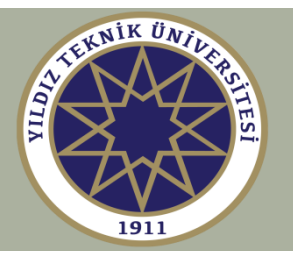

#### **dizi elemanlarına ulaşım:**

 $>> x$  (end-3:end)  $%$  **son 4**  $ans =$  $10$  3 4  $-6$ **% 3'ten 5'e**  $>> x(3:5)$  $ans =$  $-6$  $10$  3  $\gg$  x(1:3:end) **% 3 girişte bir**  $ans =$ 2  $10$  $>> x(1:2:end)$ **% 2 girişte bir** $ans =$ 2  $-6$  3  $fx \rightarrow$ 

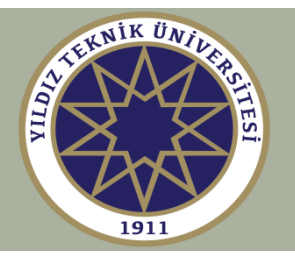

#### **dizi elemanlarına ulaşım:**

```
% sondan başa, fliplr(x) ile aynı
 ans =4 3
               10 -6 5 2\gg x([3,1,5])
                % [x(3), x(1), x(5)]
 ans =-62 \t 3>> x(end+3) = 8X =2 \t 5 \t -6 \t 10 \t 3 \t 4\overline{0}\mathbf{0}8
fx >>
                      otomatik hafıza ataması 
                      (automatic memory re-allocation)
```
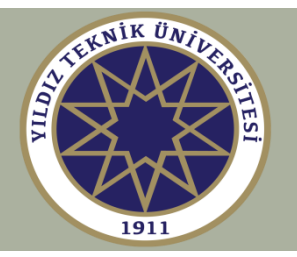

#### **Otomatik hafıza ataması ve atamayı kaldırma (de-allocation):**

```
Command Window
  >> clear x
  >> x(3) = -6X =0 -6\overline{0}>> x(6)=4X =\overline{0}0 \qquad -6 \qquad 0 \qquad 0\overline{4}>> x(end) = []% son girdiyi sil
  x =\overline{0}0 -6 0 0\gg x=[2,5,-6,10,3,4];
  >> x(3) = []% üçüncü girdiyi silX =2
              5 -10 \qquad 3 \qquad 4f_{x}
```
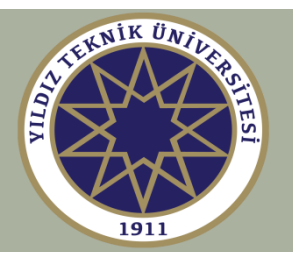

**>> help zeros**

**>> help ones**

#### **Ön atama (pre-allocation)**

```
>> clear x
  \gg x=zeros(1,6) % 1x6 'lık sıfır dizisi
  X =\overline{O}\begin{matrix} 0 & 0 & 0 & 0 \end{matrix}\overline{0}% 6x1 'lik sıfır dizisi
  x =\overline{0}0
                              Ön atama çok büyük diziler için kullanışlıdır, 
        \Omega\Omegamesela, uzunluk > 10^4. 
        \OmegaÖrnek olarak, ses veya görüntü dosyaları ile ilgilenirken,
        \Omegaveya sonlu elemanlar metodunu kullanırken. 
fx \gg
```
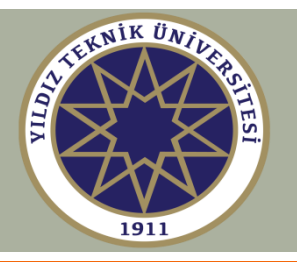

#### **Dinamik atama (dynamic allocation) ve ön atama (preallocation) uygulaması**

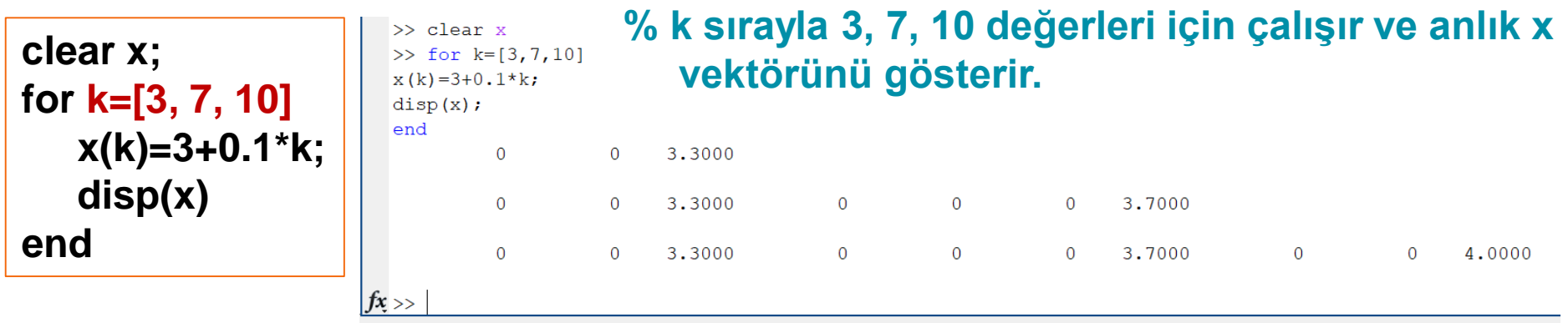

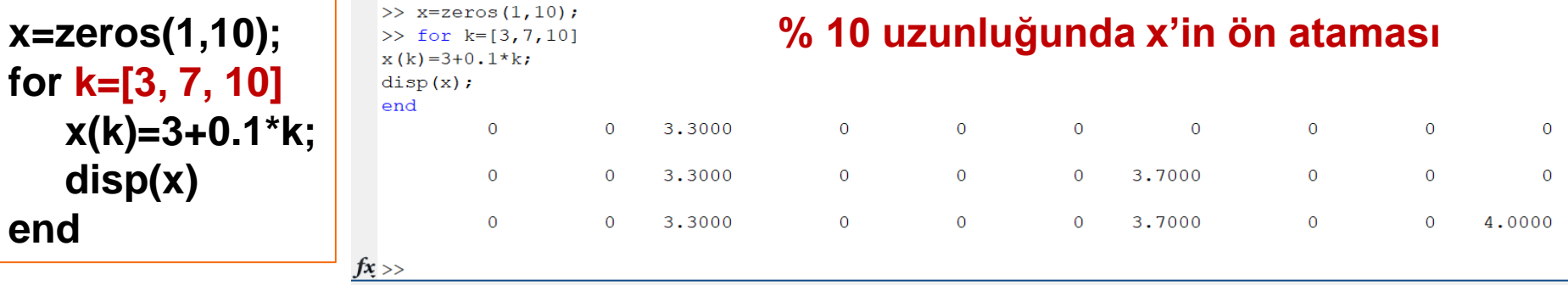

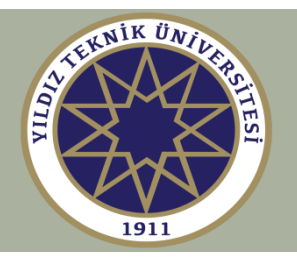

#### **Örnek: Oktav frekans ölçekleri**

#### **Görevler:**

- **1) 88 tuşlu standart bir piyano klavyesinin 88 frekansını hesaplamak ve çizmek**
- **2) Oktav frekans ölçeklerin kavramını tanıtmak**
- **3) Orta (dördüncü) oktavın ana notalarını (do, re, mi, fa, sol, la, si, do) oluşturup yazdırmak ve PC'nin ses kartında ileri ve geri oynatmak**

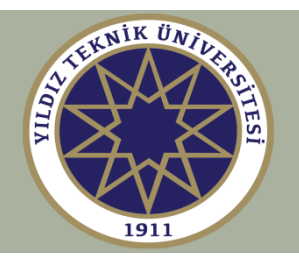

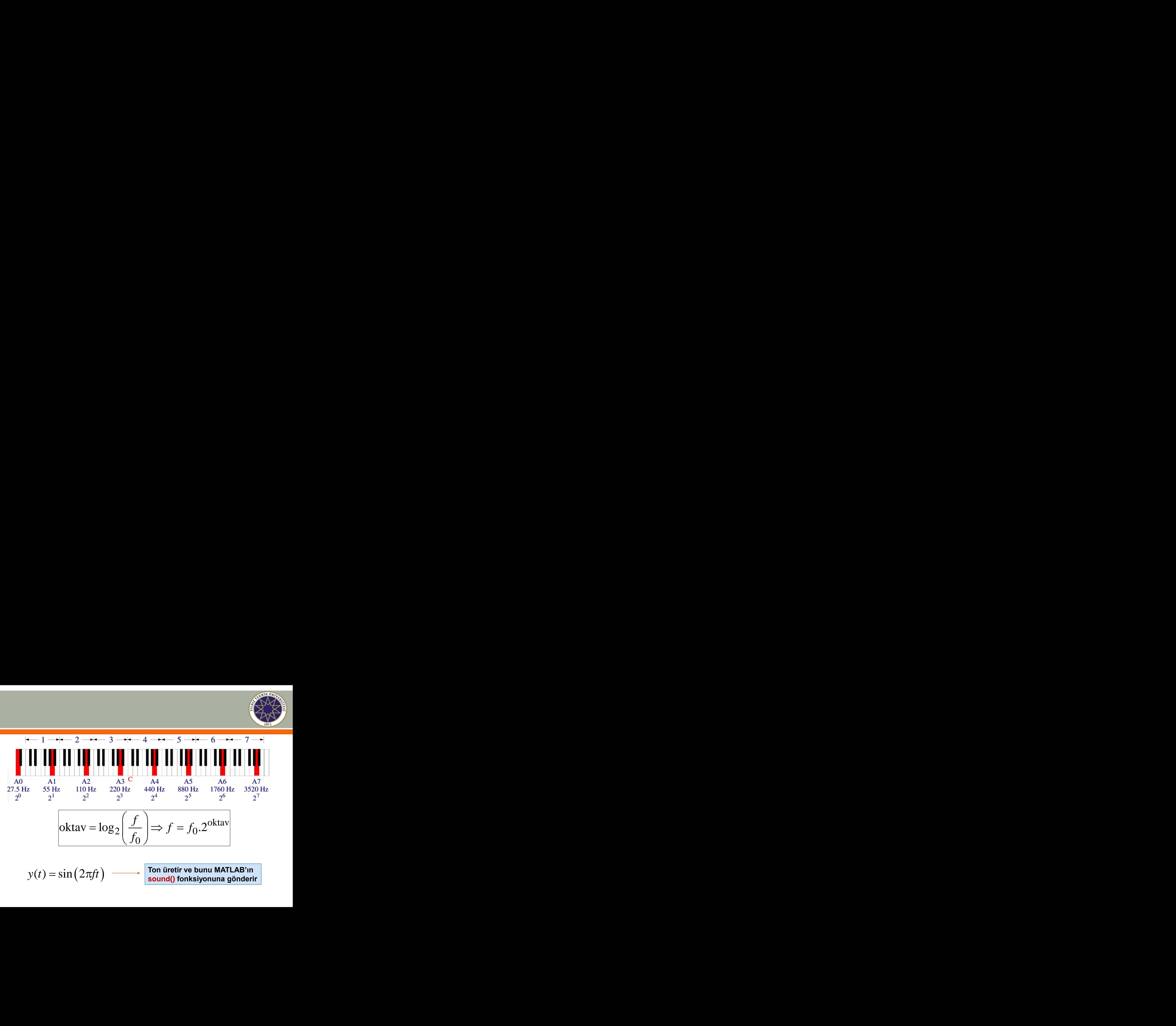

$$
y(t) = \sin(2\pi ft) \longrightarrow \text{Tom iii}
$$

**Ton üretir ve bunu MATLAB'ın sound() fonksiyonuna gönderir**

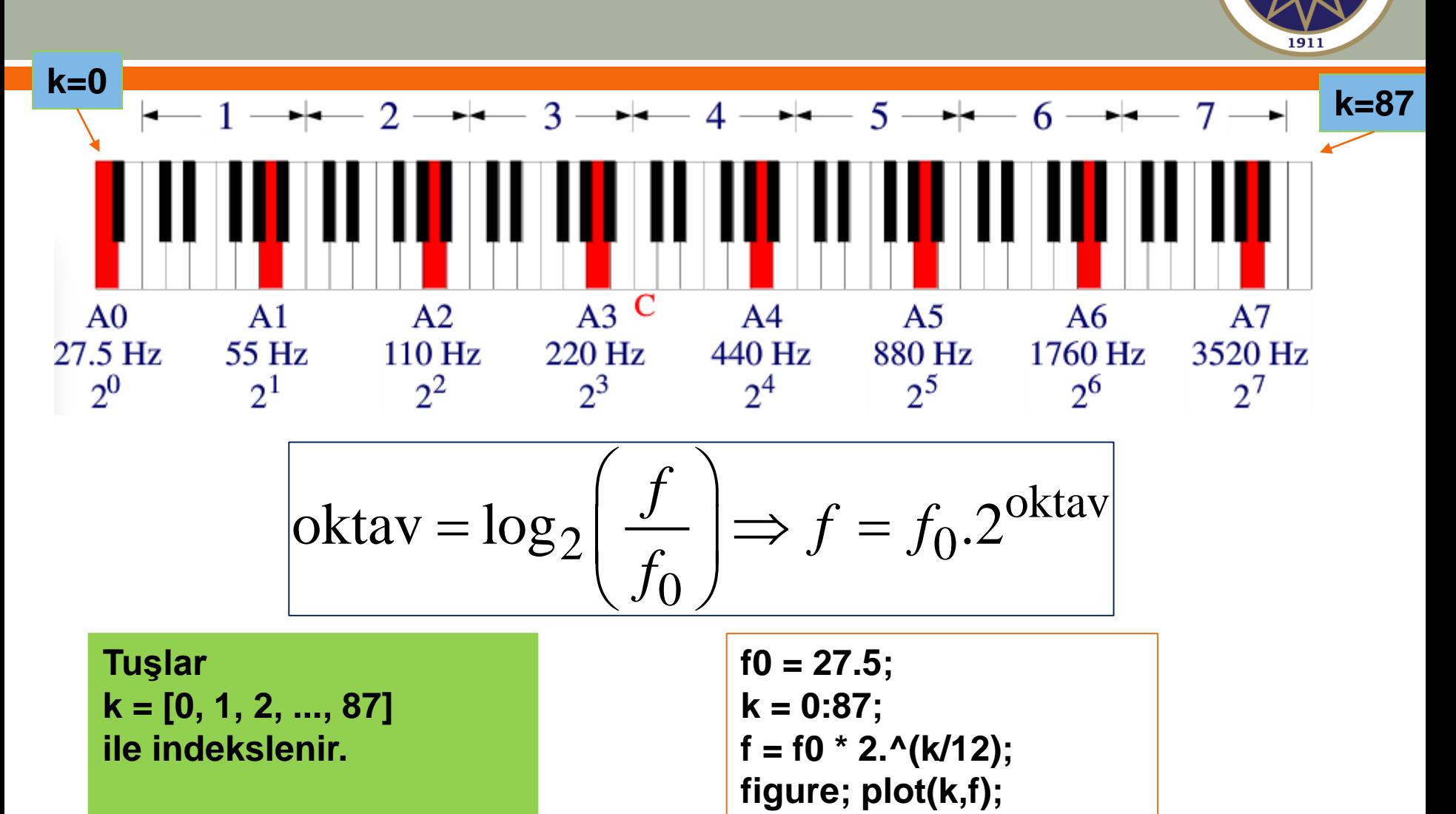

**Ardışık tuşlar bir oktavın 1/12'si ile ayrılır.**

**figure; plot(k, log2(f/f0))**

**KNIK ÜN** 

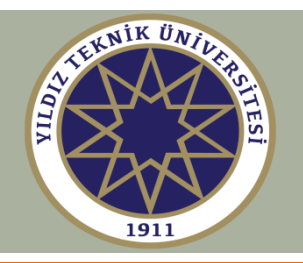

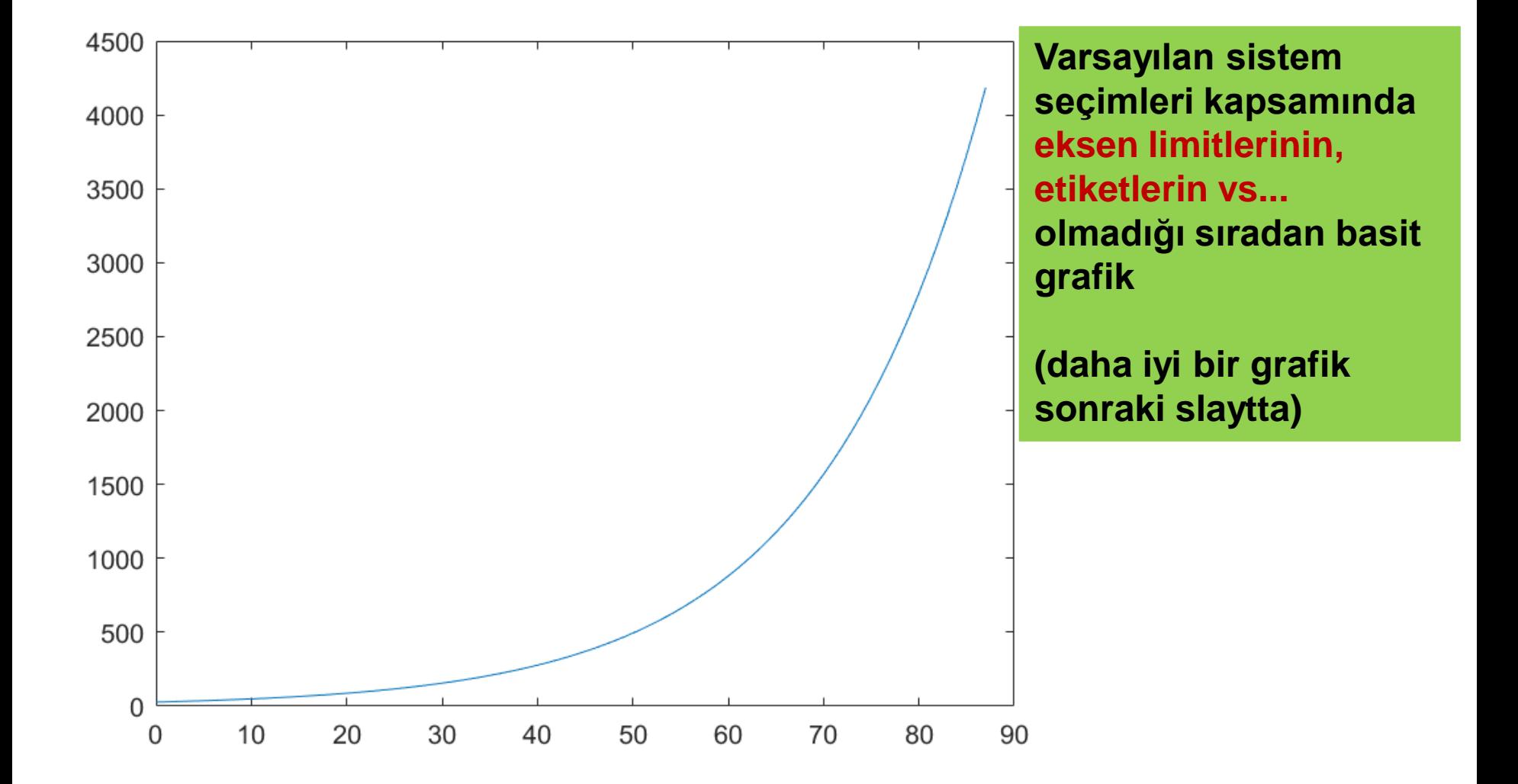

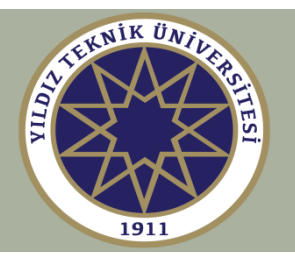

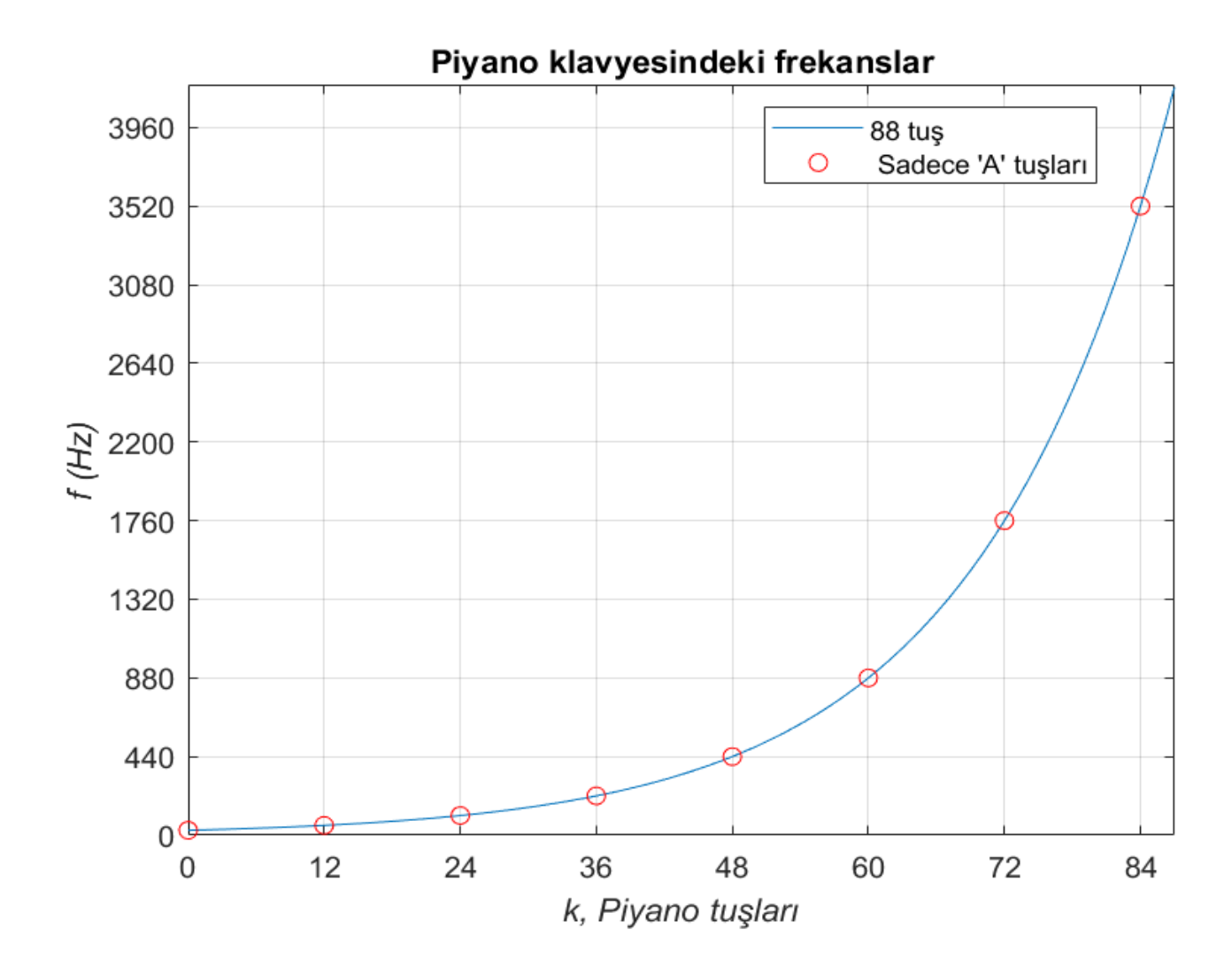

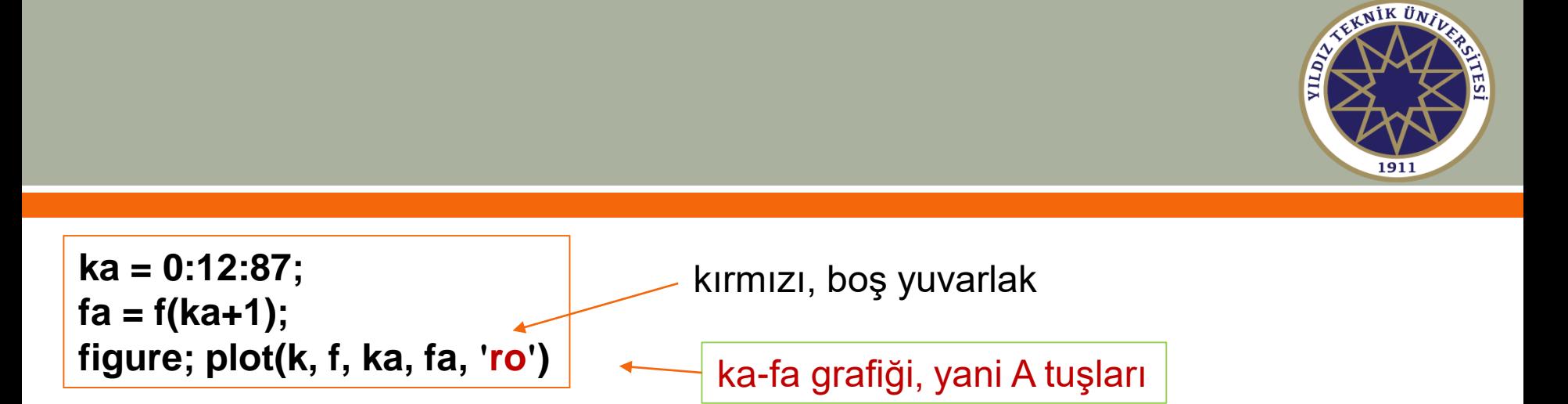

**% ka = [0, 12, 24, 36, 48, 60, 72, 84] % fa = [27.5, 55, 110, 220, 440, 880, 1760, 3520]**

**Şimdi, grafiğe eksen etiketleri (axis labels), eksen limitleri (axis limits), ölçüm çentikleri (tick marks), grid, başlık (title) ve açıklamalar (legends) eklemek için birkaç komut verilecek.**

#### **>> help plot**

**Not: fa 'yı f 'in bir alt kümesi olarak tanımladık, fakat direkt olarak şöyle tanımlayabilirdik;**

**fa = f0 \* 2.^(ka/12);**

![](_page_46_Figure_0.jpeg)

![](_page_46_Figure_1.jpeg)

**Not: fa 'yı f 'in bir alt kümesi olarak tanımladık, fakat direkt olarak şöyle tanımlayabilirdik; fa = f0 \* 2.^(ka/12);**

![](_page_47_Picture_0.jpeg)

![](_page_47_Figure_1.jpeg)

**Orta C A3 üzerindeki bir oktavın 3/12'si ya da A4 altındaki bir oktavın 9/12'sidir.** 

$$
261.63 = 220.2^{3/12} = 440.2^{-9/12}
$$

**4. oktav tuşları, k = 0:12, MATLAB index = k+1 = 1:13 Majör tuşlar k'nin bir alt kümesidir, m = [0, 2, 4, 5, 7, 9, 11, 12]** 

![](_page_48_Picture_0.jpeg)

#### **4. oktavda frekansların hesabı**

**fc = 220 \* 2^(3/12);**  $k = 0:12;$ **f = fc \* 2.^(k/12);**

**% Orta C'nin frekansı % Sadece 4. oktavdaki tuşlar % 4. oktavın frekansları**

**% fc = 440 \* 2^(-9/12); % alternatif hesap**

**Sonra, her majör tuşun f'leri için, yarım saniyelik nota üretelim ve PC'nin ses kartında çalalım (kartın varsayılan örnek hızında, fs = 8192 örnek / sn.):** 

$$
y(t) = \sin(2\pi ft), 0 \le t \le 0.5
$$
 sn.

![](_page_48_Figure_8.jpeg)

**Yani, t = 0 : T : 0.5 sn. Zaman örnekleri, T = 1 / fs = 0.122 msn. varsayılan örnek aralığı ile aralıklandırılır.**

![](_page_49_Picture_0.jpeg)

## **4. oktavda majör notaların üretilmesi ve çalınması**

![](_page_49_Picture_84.jpeg)

![](_page_50_Picture_0.jpeg)

## **Frekansların ve tuş isimlerinin yazdırılması**

![](_page_50_Picture_12.jpeg)

![](_page_51_Picture_0.jpeg)

#### **% Frekansların ve tuş isimlerinin yazdırılması % Tuş isimlerini hücre dizisi (cell array) olarak tanımlarız**

![](_page_51_Figure_2.jpeg)